## **Практична робота № 6**

**Тема роботи** : Ресурсне планування.

**Мета роботи** : навчитися планувати ресурси та обчислювати витрати за проектом у *Project* за допомогою встановлених правил.

## **Теоретичний матеріал**

У *Project* ресурсне планування – це більш трудомісткий процес у порівнянні з плануванням завдань. І пов'язано це не тільки з тим, що розподіл ресурсів може впливати на строки і якість виконання робіт. У *Project* вартість окремих завлань і загальна вартість проекту залежать від тих даних, які вводяться користувачем у план проекту на етапі ресурсного планування.

Ресурси використовуються в проекті в тих випадках, коли потрібно:

• контролювати обсяг виконаної роботи й кількість використаних матеріалів;

• контролювати завантаження ресурсів;

• вести облік витрат на ресурси;

• забезпечити повний облік витрат за проектом і прозорість проекту.

У ході чіткого розподілу відповідальності за виконання задач менша ймовірність залишити якусь задачу без уваги.

# **Термінологія Project**

Ресурсами в Project є люди, устаткування й матеріали, які використовуються для виконання задач проекту. Люди й устаткування, що виконують роботу із завданнями, відносяться до трудових ресурсів; комплектуючі, енергоносії та інші матеріали – до матеріальних ресурсів. Додатково до матеріальних і трудових ресурсів у Project є витратні ресурси. Витратні ресурси дозволяють фіксувати витрати, не пов'язані із тривалістю завдання або обсягом робіт. Наприклад, вартість авіаквитків або витрати на організацію каве-брейку можна визначити, як витратні ресурси. Для кожного типу ресурсів є свої особливості обліку й планування.

Планування ресурсів у Project починається із вказівки типу ресурсу. Після цього для трудового ресурсу визначається його доступність*,* тобто кількість робочого часу, протягом якого ресурс буде зайнятий виконанням завдань проекту. Для матеріальних ресурсів необхідно вказати одиницю виміру матеріалу. Для витратних ресурсів (після призначення їхнім завданням) необхідно вказати вартість окремих призначень.

# **Трудові ресурси**

До трудових ресурсів відносяться люди й устаткування, які виконують задачі, витрачаючи на них свій час. Для визначення трудового ресурсу обов'язково вказати максимальне число одиниць використання ресурсу й число одиниць призначення*.* Якщо час роботи ресурсу відрізняється від того, який зазначено в календарі проекту або завдання, необхідно також створити календар ресурсу, визначивши в ньому робочий і неробочий час ресурсу.

Максимальне число одиниць – це той час, що ресурс може "приділити" проекту в цілому. Максимальне число одиниць виражається у відсотках або відносних одиницях. Якщо ресурс зайнятий у проекті весь свій робочий час, максимальне число одиниць установлюється рівнем 100 %. При частковій зайнятості ресурсу встановлюється інше значення, наприклад 30 або 80 %. Максимальне число одиниць використання трудового ресурсу визначає його завантаженість роботою.

Максимальне число одиниць використання ресурсу визначається в полі **Максимальне число**, що є в таблиці **Ввод** у поданні **Аркуш ресурсів**.

Для того щоб перейти в це подання, необхідно вибрати команду **Вид → Лист ресурсів**.

**Число одиниць призначення** – це час, який ресурс приділяє конкретному завданню проекту. Ресурс може бути призначений завданню на весь свій робочий час (повна зайнятість – 100 %) або на частину часу (часткова зайнятість – наприклад, 20 %; інший час буде доступним для інших призначень).

Число одиниць призначення вказується безпосередньо в процесі розподілу ресурсів між завданнями проекту. Призначення ресурсів завданню звичайно виконується в діалоговому вікні **Відомості** про завдання на вкладці **Ресурси**.

У стовпці **Назва ресурсу** таблиці **Ресурси** вказується ресурс, число одиниць призначення задається в стовпці **Одиниці**.

### **Робоче завдання**

На даному етапі планування вводяться дані про трудові ресурси. Потім виконується призначення ресурсів задач проекту.

У роботі над проектом беруть участь три трудових ресурси – **Інженер 1, Інженер 2 та Оператор**. Передбачається, що **Інженер 1** і **Оператор**  будуть зайняті виконанням задач проекту весь свій робочий час. **Інженер 2**  завантажений на 100 % тільки в перший тиждень роботи над проектом (тобто з 16.02.2017 р. по 22.02.2017 р. включно). Весь інший час цей ресурс буде завантажений роботою тільки на 50 %. Дані про завантаженість ресурсів подано в табл. 1.

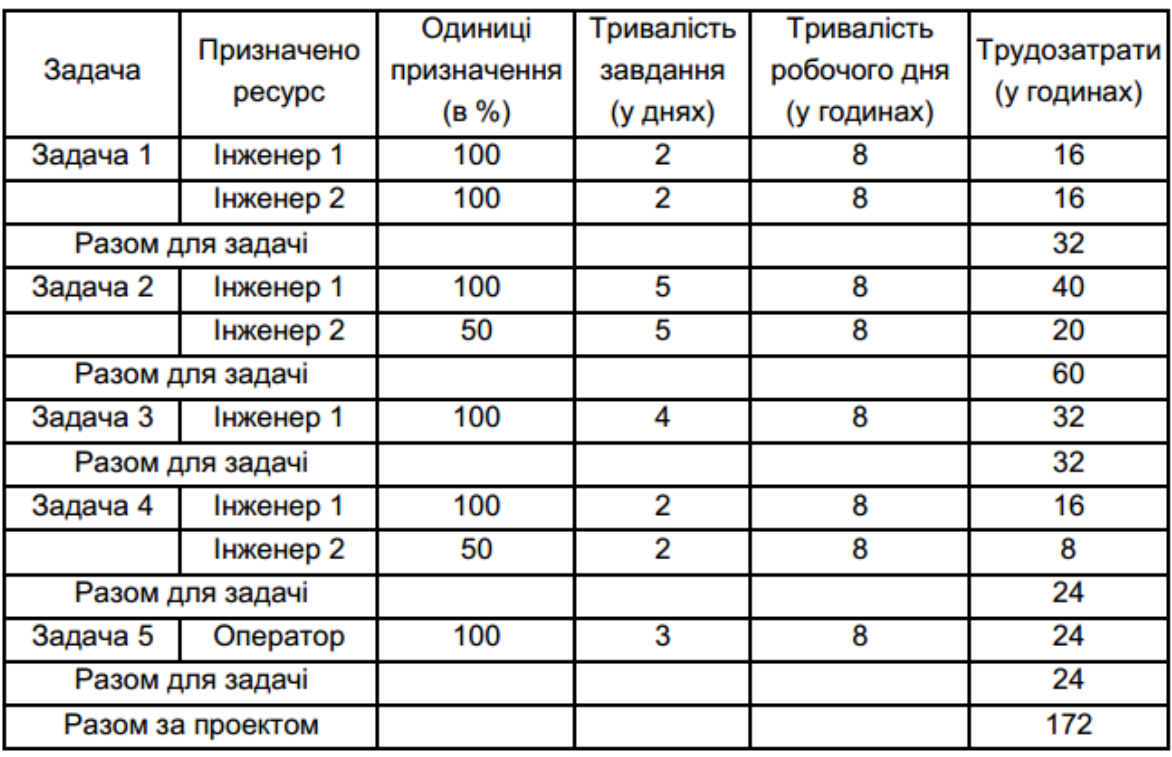

## Дані про призначення і трудозатрати

Уведення відомостей про трудові ресурси виконується в поданні **Аркуш** ресурсів. Для того щоб перейти до цього подання, виберіть команду **Вид → Аркуш ресурсів**.

Послідовно заповніть ці таблиці для всіх трьох ресурсів:

- 1. У поле **Назва ресурсу** введіть назву ресурсу.
- 2. У поле **Тип** виберіть значення **Трудової**.

3. У поле **Максимальне число** уведіть максимальне число одиниць використання ресурсу.

Визначите доступність **Інженера 2**, двічі клацнувши по назві цього ресурсу. У діалоговому вікні, що відкрилося, **Відомості** про ресурс перейдіть на вкладку **Загальні.** Заповніть таблицю доступності ресурсу в такий спосіб:

1. У стовпці **Доступний з** установіть дату 16.02.2017 р.

2. У стовпці **Доступний по** встановіть дату 22.02.2017 р.

3. У стовпці **Одиниці** встановіть значення 100 %.

4. Перейдіть на наступний рядок таблиці.

5. У поле **Доступний з** установіть значення 23.02.2017 р.

6. Поле **Доступне по** можна залишити порожнім.

7. У поле **Одиниці** встановіть значення 50 %.

8. Клацніть по кнопці ОК, щоб зберегти зміни й закрити діалогове вікно **Відомості про ресурс**.

Призначення ресурсів задачам проекту зручно виконувати в поданні **Діаграма Ганта** (перейти в це подання можна за допомогою команди **Вид Діаграма Ганта**). Клацніть двічі по назві задачі, наприклад на задачі **Завдання 1**. У діалоговому вікні, що відкрилося, **Відомості** про задачі перейдіть на вкладку **Ресурси**. Клацніть у стовпці **Назва ресурсу** й виберіть ресурс зі списку. У стовпці **Одиниці** вкажіть число одиниць призначення.

Трудозатрати призначень можна подивитися в поданнях **Використання ресурсів** і **Використання задач** (команди **Вид → Використання ресурсів і Вид → Використання задачі**). Відомості про трудозатрати відображаються в полі **Трудозатрати**, що є в таблицях **Трудозатрати** і **Використання**.

У наступному рядку таблиці виберіть інший ресурс і вкажіть для нього число одиниць призначення й т. д. Після призначення всіх ресурсів клацніть по кнопці ОК. Призначення ресурсів іншим задачам виконується аналогічно.

Якщо потрібно відслідковувати обсяг виконаної роботи з кожного ресурсу індивідуально, то в поля таблиці **Уведення** в поданні **Аркуш** ресурсів уводять всі необхідні відомості про ресурси, потім розподіляють ресурси між задачами проекту. У тих випадках, коли для виконання однотипних задач виділені ресурси з однаковими календарями, їх можна об'єднати в групи або ввести як один загальний ресурс. Доступність такого ресурсу буде дорівнювати сумі доступностей вхідних у нього ресурсів.

#### **Звіт повинен містити:**

- 1. Титульний аркуш.
- 2. Тему і мету роботи.
- 3. Хід виконання роботи.
- 4. Роздрукований проект.
- 5. Відповіді на контрольні запитання.
- 6. Висновки по роботі.

### **Контрольні запитання**

- 1. Поясніть, що таке ресурсне планування.
- 2. В яких випадках в проектах використовуються ресурси?
- 3. Що є ресурсами в Project?
- 4. Що відноситься до трудових ресурсів?
- 5. Що відноситься до матеріальних ресурсів?
- 6. Що таке витратні ресурси?